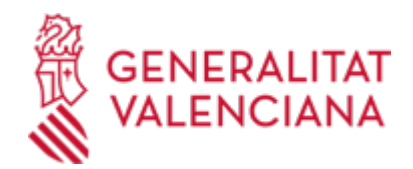

# **Sol·licitud de tancament voluntari d'una farmaciola de farmàcia. (1676 / SIA: 210977)**

#### **Organisme**

Conselleria de Sanitat

#### **Estat**

Obert

## **Termini de sol·licitud**

**Obert** 

## **INFORMACIÓ BÀSICA**

### **PROCEDIMENTS RELACIONATS**

Inscripció en el Registre de Representants de l'Agència de Tecnologia i Certificació Electrònica (ACCV) • (17168 / SIA: 223653)

## **NORMATIVA GENERAL**

· [Normativa] Llei 6/1998, de 22 de juny de 1998, de la Generalitat Valenciana, d'Ordenació Farmacèutica (DOGV núm. 3273, de 26/06/1998).

· [Normativa] Ordre d'1 de juny de 2000, de la Conselleria de Sanitat, per la qual es regulen les farmacioles farmacèutiques de la Comunitat Valenciana (DOGV núm. 3768, de 09/06/00).

· [Normativa] Correcció d'errors de l'Ordre d'1 de juny dce 2000, de la Conselleria de Sanitat, per la qual es regulen les farmacioles farmacèutiques de la Comunitat Valenciana (DOGV núm. 3771, de 14/6/00).

### **DUBTES SOBRE LA TRAMITACIÓ TELEMÀTICA**

**Dubtes del tràmit**

· [haro\\_mar@gva.es](mailto:haro_mar@gva.es)

### **Problemes informàtics**

· [Formulari de consulta](https://sede.gva.es/va/formulari-problemes-tecnics)

### **SOL·LICITUD**

### **TERMINI DE PRESENTACIÓ**

El període d'antelació mínim amb què se sol·licitarà el tancament serà de tres mesos.

### **FORMULARIS I DOCUMENTACIÓ**

Instància on s'exposen els motius que justifiquen el tancament de la farmaciola.

### **TAXES**

La taxa model és la 046-9896 - Taxa per servicis i establiments sanitaris d'atenció farmacèutica.

La quantia serà la que s'establix en l'article 29.3.5, grup X, punt 1.2, de la Llei 20/2017, de 28 de desembre, de la Generalitat, de taxes, modificada per l'article 55 de la Llei 8/2021, de 30 de desembre, de pressupostos de la Generalitat Valenciana per a l'exercici 2022, quedant fixada la taxa per import de 259,88 euros.

### a) PASSOS PER A LA CORRECTA OBTENCIÓ DELS MODELS 046

1. Emplene el formulari 9896 amb les dades que se li sol·liciten.

Alguns formularis s'emplenen a través de simulador. En uns altres, les dades han d'inscriure's directament sobre el model. 2. Una vegada emplenat el primer model PDF, prema el botó Acceptar.

3. Una pantalla li mostrarà les dades identificatives del model.

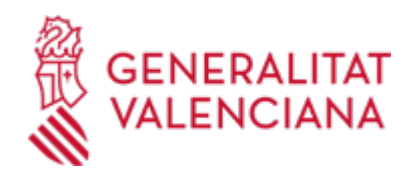

4. Prema, de nou, el botó Acceptar.

5. Prema el botó Imprimir per a obtindre les còpies necessàries.

Comprove que els exemplars que l'ordinador li proporciona porten impresos en l'apartat "Número de liquidació" un codi de barres i una numeració.

Només amb eixa informació les entitats col·laboradores acceptaran els exemplars per a efectuar el pagament.

b) El PAGAMENT DE LA TAXA podrà realitzar-se telemàticament, bé a través de càrrec en compte, bé a través de targeta de crèdit o dèbit.

Enllaç en informació complementària

[https://atenea.ha.gva.es/sara/servlet/com.hacienda.pdf.pdf417.ServletRecogidaDatosSimulador?ID\\_SIMUL=SI](https://atenea.ha.gva.es/sara/servlet/com.hacienda.pdf.pdf417.ServletRecogidaDatosSimulador?ID_SIMUL=SIMU046-9896) [MU046-9896](https://atenea.ha.gva.es/sara/servlet/com.hacienda.pdf.pdf417.ServletRecogidaDatosSimulador?ID_SIMUL=SIMU046-9896)

### **FORMA DE PRESENTACIÓ**

**Telemàtica**

1.- Per a accedir de manera telemàtica el sol·licitant hauran de disposar d';un sistema de signatura electrònica reconeguda o qualificada i avançada basat en certificats electrònics reconeguts o qualificats de signatura electrònica expedits per prestadors inclosos en la «Llista de confiança de prestadors de serveis de certificació». Entre aquests sistemes s';admeten:

- El DNIe (DNI electrònic), els certificats emesos per la FNMT (Fàbrica Nacional de Moneda i Timbre) i els certificats de persona jurídica, empleat públic o persona física emesos per l';ACCV (Autoritat de Certificació de la C.Valenciana). https://sede.gva.es/es/sede\_certificados .

- També s';admet clau-permanent de l';Estat com a mètode d';autenticació i signatura per a la tramitació telemàtica dins de la seu electrònica de la Generalitat. Aquest mecanisme únicament és acceptat per a les persones físiques i per tant queden excloses les persones jurídiques (empreses, ajuntaments, entitats....). Més informació en https://sede.gva.es/va/sede\_certificados

2 .- Per a realitzar tràmits per via telemàtica davant l';Administració de la Generalitat actuant en representació d';una altra persona (física o jurídica), haurà d';inscriure';s prèviament en el REGISTRE DE REPRESENTANTS de l';ACCV, o bé en el REGISTRE ELECTRÒNIC D';APODERAMENTS de l';Administració General de l';Estat, la respectiva informació del qual està disponible en l';apartat ";Enllaços"; d';aquest tràmit. Sense aqueixa inscripció prèvia, a més de no quedar acreditada la seua representació, no es rebrà res en la carpeta ciutadana de la persona presentadora.

3- Així mateix s';ha de tindre instal·lat en el seu ordinador l';aplicació autofirma en el cas que vaja a realitzar la signatura amb el seu certificat digital. https://firmaelectronica.gob.es/home/descargas.html

¬¬¬¬¬¬¬¬¬¬¬¬¬¬¬¬¬¬¬¬¬¬¬¬¬¬¬

Abans de començar amb la tramitació telemàtica llija atentament tota la informació d';aquest tràmit, a fi de preparar la documentació que siga necessària per a la seua tramitació, ja que accedirà a una sol·licitud general, en el qual vosté mateix haurà de detallar l';objecte de la seua sol·licitud, emplenar les dades generals i pujar tota la documentació. Per a això caldrà tindre en compte que:

1- Haurà d';anotar-se el nom d';aquest tràmit que està llegint.

2- Haurà de descarregar els formularis o plantilles requerides, així com preparar qualssevol altres documents que estime necessari, emplenar-los, signar-los, en el seu cas, per les persones que, segons el tipus de document, procedisca, i guardar-los en el seu ordinador per a tindre';ls preparats per a annexar-los en la fase ";DOCUMENTAR"; de la tramitació telemàtica.

3- Si escau, haurà de procedir al pagament telemàtic corresponent i guardar-se el justificant de pagament.

4- Una vegada preparada la documentació que es considere necessària, iniciarà el tràmit telemàtic punxant la icona superior de ";Tramitació telemàtica";, que li portarà a identificar-se mitjançant l';Assistent de Tramitació.

# PASSOS DE LA TRAMITACIÓ TELEMÀTICA:

a) Haurà d';emplenar el formulari de dades generals atenent especialment els següents apartats:

- En l';apartat Àmbit territorial ha de seleccionar on dirigeix la sol·licitud (Serveis Centrals (Direcció General),

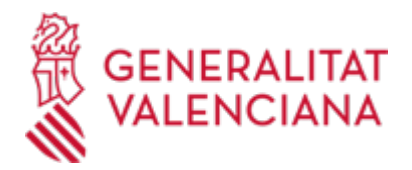

SSTT Castelló, SSTT València o SSTT Alacant)

- En l';apartat Matèria ha de seleccionar la matèria objecte del tràmit.

- En l';apartat Exposició s';ha d';indicar el nom del procediment.

b) Annexe els formularis i la documentació que prèviament ha sigut descarregada i emplenada, inclòs el justificant del pagament de taxes, si escau.

c) Fer clic sobre el botó Registrar (li facilitarà el número de registre, data, lloc i hora de La seua presentació).

d) Guardar i imprimir (si ho desitja) el justificant de registre.

La seua presentació telemàtica haurà finalitzat.

[https://www.gva.es/va/inicio/procedimientos?id\\_proc=G18495](https://www.gva.es/va/inicio/procedimientos?id_proc=G18495)

# **ENLLAÇOS**

· [Normativa] Vegeu l'Ordre d'1 de juny de 2000.

[http://www.pre.gva.es/L/BASIS/DOGV/WEB/LEGIS\\_VALENCIANO/DDW?W%3DSIGNATURA\\_TOPOGRAFICA+E](http://www.pre.gva.es/L/BASIS/DOGV/WEB/LEGIS_VALENCIANO/DDW?W%3DSIGNATURA_TOPOGRAFICA+EQ+%221926/2000%22+ORDER+BY+FECHA_DOGV/D%26M%3D1%26K%3D1926/2000%26R%3DY%26U%3D1) [Q+%221926/2000%22+ORDER+BY+FECHA\\_DOGV/D%26M%3D1%26K%3D1926/2000%26R%3DY%26U%3D1](http://www.pre.gva.es/L/BASIS/DOGV/WEB/LEGIS_VALENCIANO/DDW?W%3DSIGNATURA_TOPOGRAFICA+EQ+%221926/2000%22+ORDER+BY+FECHA_DOGV/D%26M%3D1%26K%3D1926/2000%26R%3DY%26U%3D1)

· [Normativa] Vegeu la Llei 20/2017, de 28 de desembre, de la Generalitat, de taxes

[https://dogv.gva.es/datos/2017/12/30/pdf/2017\\_12159.pdf](https://dogv.gva.es/datos/2017/12/30/pdf/2017_12159.pdf)

· Pagament telemàtic Genèric

<https://atv.gva.es/va/tributos-pagotelematicogenerico-que>

· [Normativa] Vegeu la Llei 6/1998, de 22 de juny, de 1998.

[http://www.pre.gva.es/L/BASIS/DOGV/WEB/LEGIS\\_VALENCIANO/DDW?W%3DSIGNATURA\\_TOPOGRAFICA+E](http://www.pre.gva.es/L/BASIS/DOGV/WEB/LEGIS_VALENCIANO/DDW?W%3DSIGNATURA_TOPOGRAFICA+EQ+%221264/1998%22+ORDER+BY+FECHA_DOGV/D%26M%3D1%26K%3D1264/1998%26R%3DY%26U%3D1) [Q+%221264/1998%22+ORDER+BY+FECHA\\_DOGV/D%26M%3D1%26K%3D1264/1998%26R%3DY%26U%3D1](http://www.pre.gva.es/L/BASIS/DOGV/WEB/LEGIS_VALENCIANO/DDW?W%3DSIGNATURA_TOPOGRAFICA+EQ+%221264/1998%22+ORDER+BY+FECHA_DOGV/D%26M%3D1%26K%3D1264/1998%26R%3DY%26U%3D1)

# **TRAMITACIÓ**

### **INFORMACIÓ DE TRAMITACIÓ**

- Presentació de la sol·licitud i documentació requerida.

- Rebuda la sol·licitud, s'iniciarà un nou procediment d'adjudicació.

- El tancament del farmaciola es formalitzarà mitjançant una acta de tancament, alçada per la direcció territorial de Sanitat de la respectiva província.

## **ÒRGANS TRAMITACIÓ**

La Secció d'Ordenació Farmacèutica del Servici d'Ordenació i Control del Medicament de la Direcció General de Farmàcia i Productes Sanitaris.

<u>• [Direcció General de Farmàcia](https://www.gva.es/va/inicio/atencion_ciudadano/buscadores/departamentos/detalle_departamentos?id_dept=15428)</u> C/ MISSER MASCÓ, 31-33 46010 València (València/Valencia) Tel.: 961928301 Fax.: 961928811/12 Web: www.san.gva.es/inicio

### **RESOLUCIÓ**

### **ÒRGANS RESOLUCIÓ**

<u>• [Conselleria de Sanitat](https://www.gva.es/va/inicio/atencion_ciudadano/buscadores/departamentos/detalle_departamentos?id_dept=25941)</u> C/ MISSER MASCÓ, 31-33 46010 València (València/Valencia) Tel.: 012

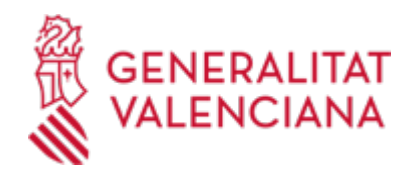

Fax.: 961928030 Web: www.san.gva.es/inicio

# **ESGOTA VIA ADMINISTRATIVA**

Sí